10

**PLC** 

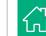

### **COURSE 7702**

# **PLC Operator Interface Programming QuickPanel & View**

#### Overview

The Operator Interface Programming - QuickPanel & View course familiarizes the student with operating in the Proficy View Machine Edition development environment, the QuickPanel+ machine level operator interface, creating operator interface graphical panels, writing scripts, configuring alarm & logging schemes, and running Projects on the operator interface device. Students are also introduced to the built-in Data Historian, Web Publishing, and Web Documents. An experienced instructor guides the student using demonstrations and hands on lab exercises.

## **Topics**

- Introduction to Operator Interfaces
- Basic HMI Types, Benefits of an Operator Interface.
- Introduction to QuickPanel+ and to Proficy View.
- Open HMI Project, Download and Run on QuickPanel+.
- Operating Proficy Machine Edition
- Use the Machine Edition environment and its tools: Navigator, Inspector, Companion, Editor Workspace, Feedback Zone, Data Watch, InfoViewer, & Tool chest.
- Use the Tool chest for HMI development.
- Create a new Project with Logic and HMI Components.
- . Download and Run Project Using the Simulator.
- · Going Online and use the Quick Test.
- Download and Run Project on QuickPanel+.
- Map the Machine Edition Controller's I/O.
- Create an HMI Project
- Working with View Targets in a Project.
- Configure PLC Access Drivers.
- Use Variables shared from a Controller Project.
- HMI Development Tools
- Build Operator Interface Panels using the Proficy View Graphic Editor and graphic drawing tools.
- Use Basic, Dynamic, Interactive, and Complex graphical objects.
- Animate objects and modify their appearance.
- Use Indexed Image and Message Grids.
- Create and Download an HMI Project Process Summary screen.

- Scripting
- Recognize how to apply scripts.
- Find help for scripting language commands, keywords, & functions.
- · Create Panel, Application, & Touch Animation scripts.
- · Validate, Run, & Debug an Active Script.
- Logging and Analyzing Data
- · Create Logging Groups.
- Assign Project Variables to logging groups.
- Use TrendX chart to view logged data.
- Create a Chart object and view real-time data.
- · Configure the View Historian Collector to archive device data.
- Alarms
- Differentiate variable alarm categories.
- · Create and configure alarm groups.
- Assign alarms and alarm limits to Project Variables.
- Log Alarm Data and Track Alarm Events.
- Set up an alarm history file.
- Web Publishing and Access.
- Configure content for Web Access by publishing data.
- · Create custom Web Documents.
- Interact with Project data through remote viewing.
- · Conversion to QuickPanel+
- QuickPanel to QuickPanel+conversion considerations.
- Convert QuickPanel Project to QuickPanel+.

## **Prerequisites**

Participants should be comfortable operating in a Microsoft Windows environment, and have a basic understanding of control fundamentals.

#### Audience

This course is designed for programmers, operators, and application designers who are beginning to work with the QuickPanel+ Operator Interface that is programmed using Proficy View, who will be tasked with developing, modifying, and maintaining Operator Interface applications.